# **全国公安机关互联网站安全服务平台**

# **备案操作指南**

### 目录

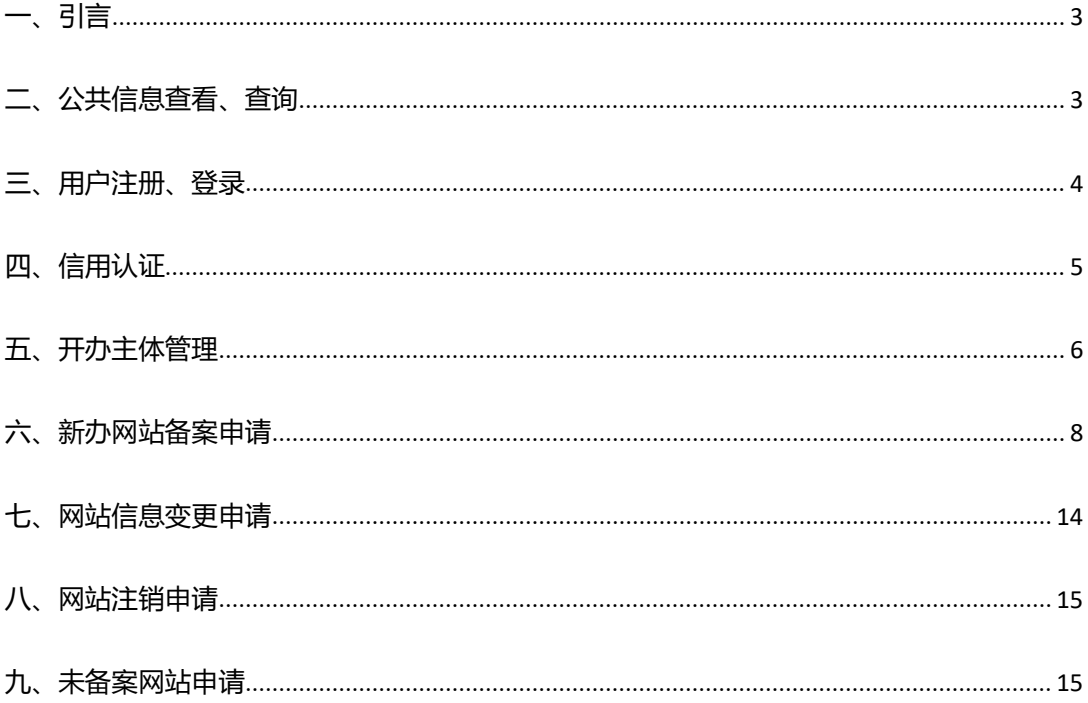

### <span id="page-2-0"></span>**一、引言**

编写本用户手册的目的是:指导全国网民用户安全有效的在"全国公安机关互联网站安全服

务平台"进行备案。

该用户使用手册的预期读者为:首次使用该平台的网站主办者。

### <span id="page-2-1"></span>**二、公共信息查看、查询**

1 公共查询

公共查询查询是否有过备案信息的方式是:在未登录网站情况下点击页面上方的【公共查询】

如下图所示

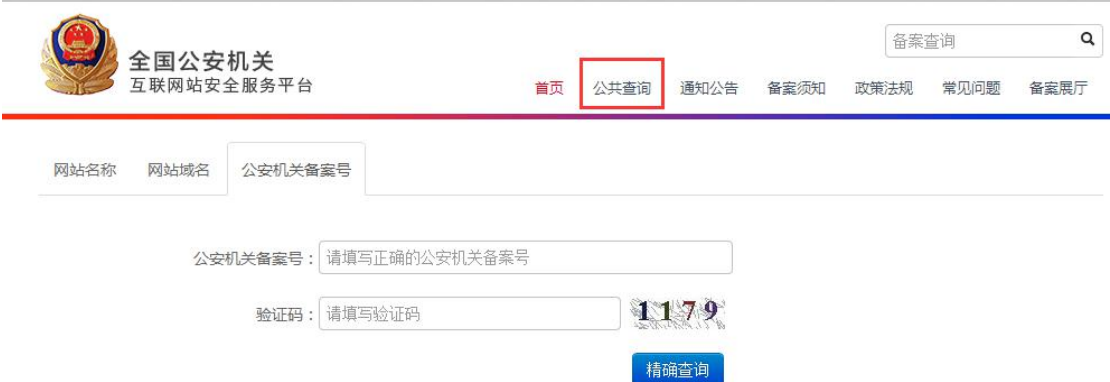

可根据网站名称、域名、公安机关备案号来查询是否已经存在备案,如没有查询到则为未备

案,请按照以下操作进行备案。

2 公共信息查看

包括通知公告、备案须知、政策法规、常见问题、备案展厅。

# <span id="page-3-0"></span>**三、用户注册、登录**

1 打开全国公安机关互联网站安全服务平台

2 如果用户没有用户名,请在首页点击【注册】,注册账户

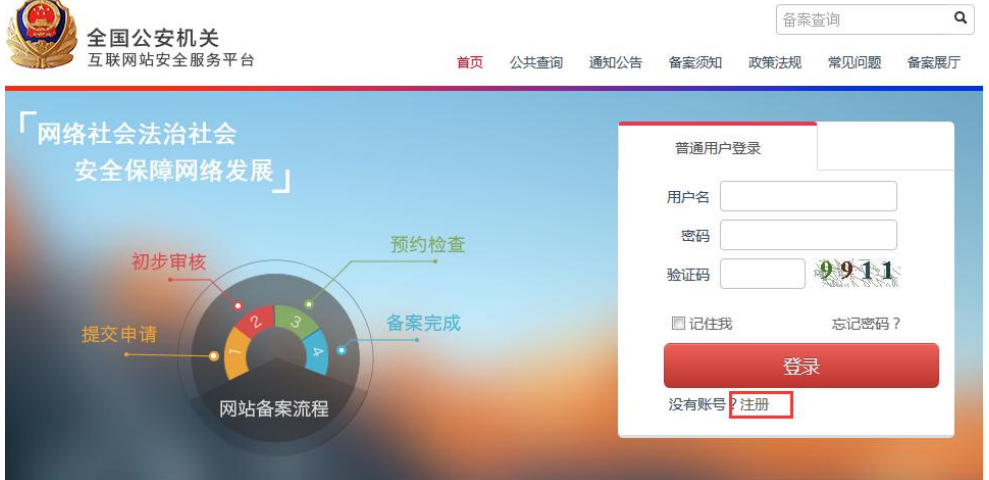

3 填写注册信息 (注: 所有项是必填, 手机号及邮箱涉及到信用认证问题请谨慎填写)

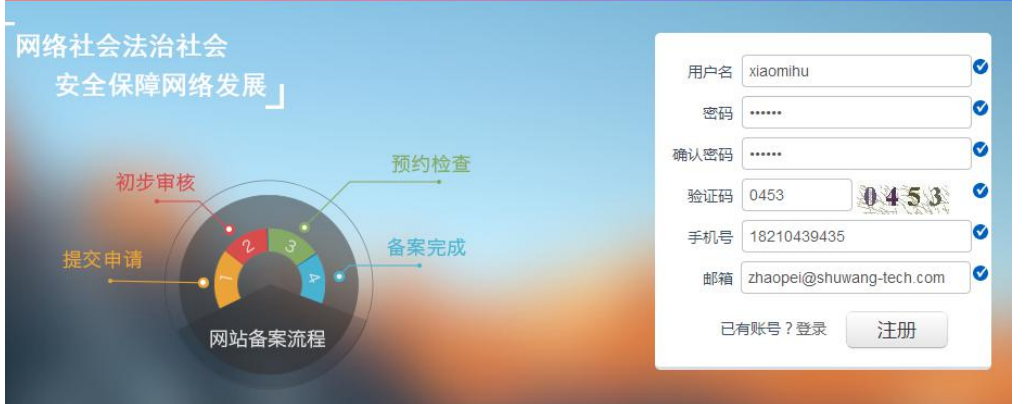

4 注册成功会自动转向登录界面,输入用户名和密码及验证码,点击【登录】即可登录

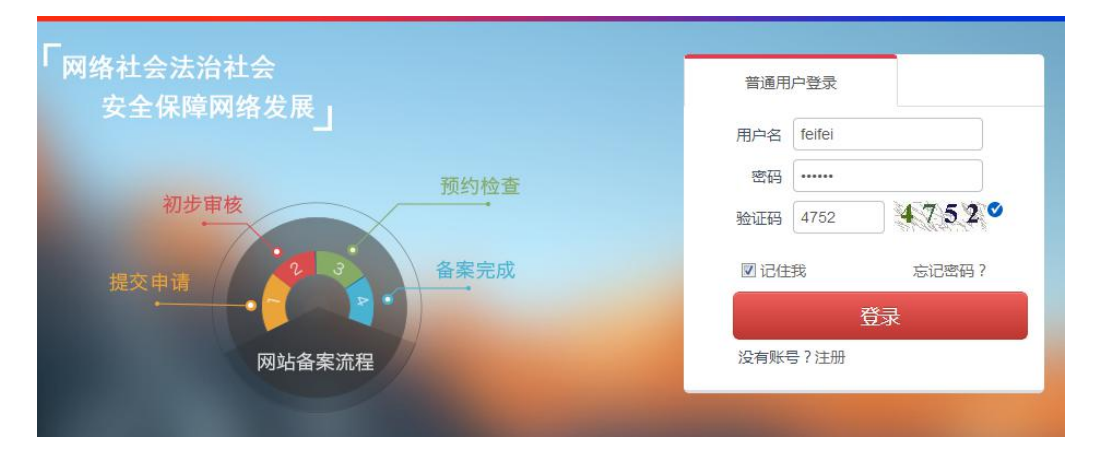

# <span id="page-4-0"></span>**四、信用认证**

登陆后,在首页点击【个人中心】进入个人中心,点击 左侧菜单【信用认证】

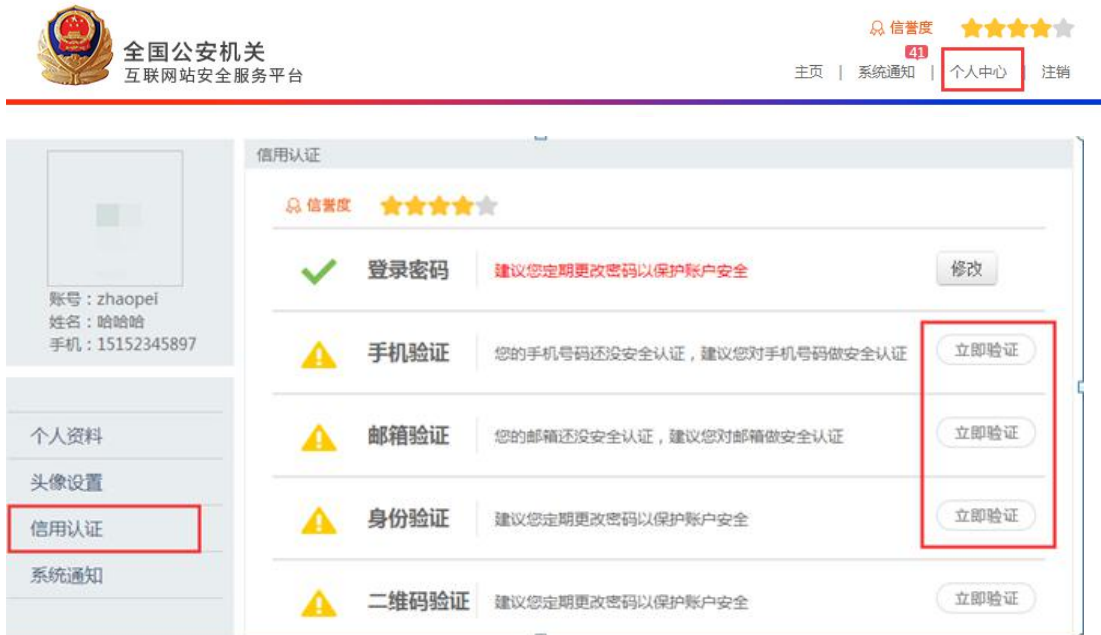

1 手机验证:点击【立即验证】弹出窗口 如此图所示

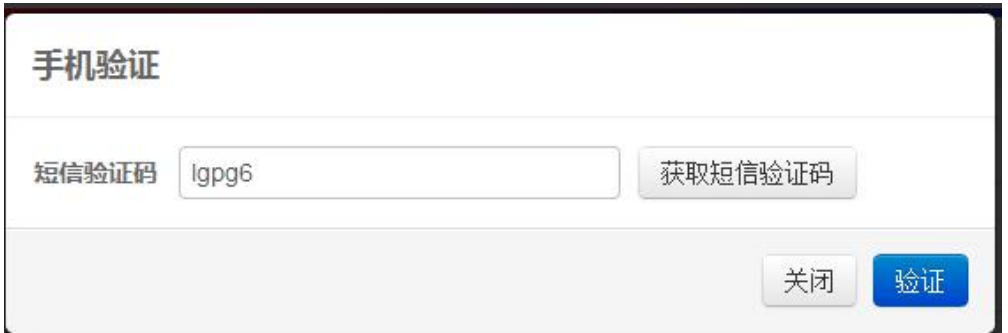

点击【获取短信验证码】将手机收到的验证码输入,点击【验证】即完成手机验证。

2 邮箱验证:点击【立即验证】,您注册时填写的邮箱会收到验证邮件,点击邮件中的链接 完成验证。

3 身份验证:开办主体完成审核通过后身份验证会自动通过。

### <span id="page-5-0"></span>**五、开办主体管理**

开办主体申请: 对于首次备案的用户,必须首先填写主办单位及负责人的真实有效信息,只有 提交了主体信息后,才能在该主体下进行网站备案。

开办主体有 6 种,分别为: 企业单位、军队院校、政府机构、事业单位、社会团体、个人。 点击左侧菜单【开办主体管理】您需要根据实际情况选择自己的开办主体性质并正确填写各 项信息(注:录入主体信息时所填写的信息必须真实、合法,才能审核通过,顺利完成备案。) 填写完成后点击【保存】,公安民警审核后您会收到短信通知,也可在系统消息中查看审核 结果,一般审核时间为 3-5 个工作日。

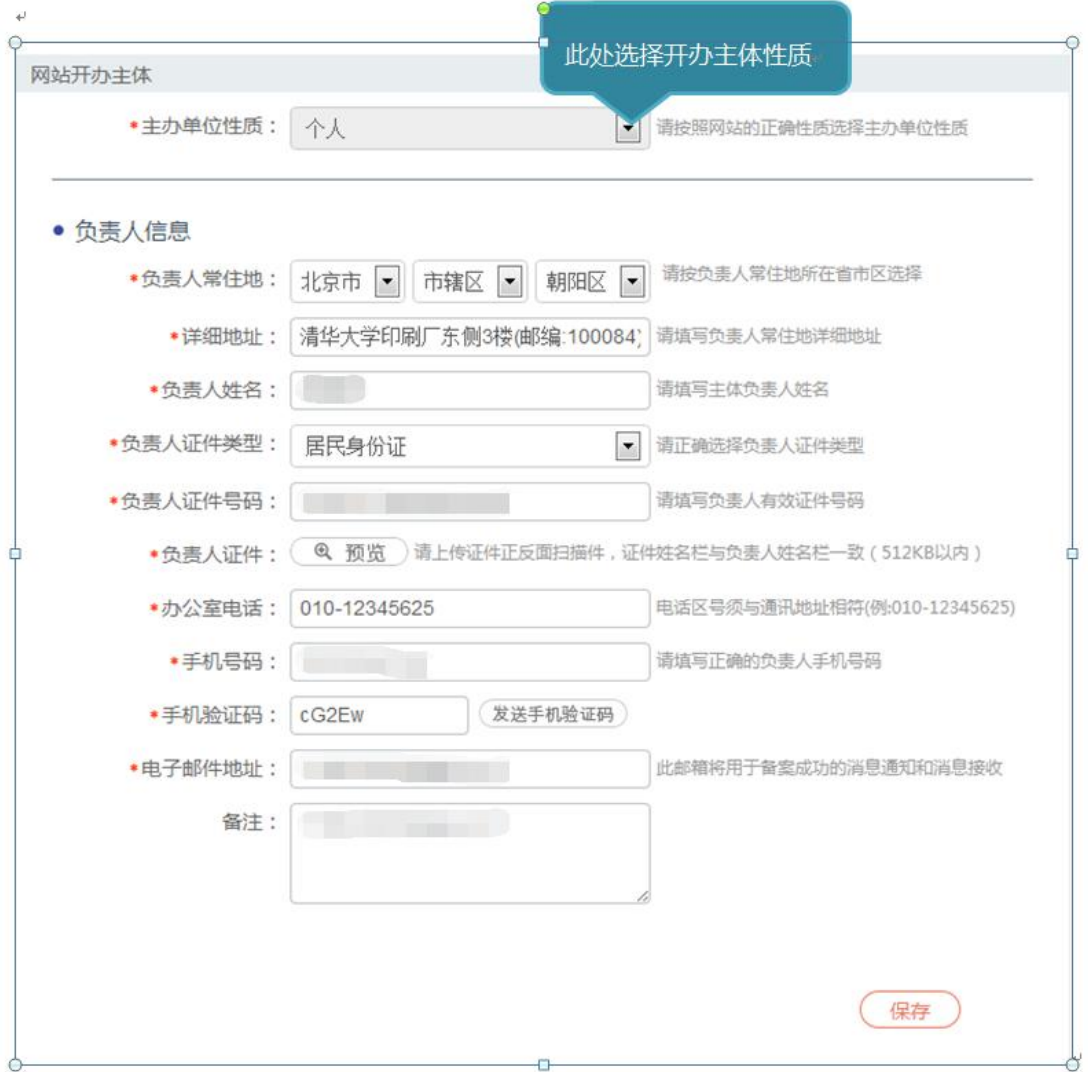

#### **填写注意事项:**

- $\bigcirc$  上传的证件图片需要清晰 大小在512K以内;
- 2 单位名称:形式上应完整填写网站主办者全称,如个人应填写个人姓名,企业应填写工商营业执照注 册公司名称。内容应真实准确,不得以域名或数字等符号或以网站名称信息代替网站主办者信息;
- 3 单位性质: 应与主办单位名称等信息对应一致, 如主办单位名称为某某公司, 则单位性质应为企业; 如主办单位为张三,则单位性质应为个人;
- 4 证件号码:应符合相应的格式要求,且与主办单位性质等信息(企业、事业单位、政府机关、军队、 社会团体、个人等)对应一致。如主办单位性质为企业,不应填写军队代号或个人身份证等号码等非 工商营业执照号码或非组织机构代码证号码;
- 5 投资或主管单位:网站所属者为企业、事业单位、社会团体、政府机关、军队填写法人姓名或单位最 高负责人姓名;
- 6 负责人常住地:内容真实准确,格式标准完整。例如,农村单位应详细填写到村,城镇单位应填写到 街道门牌号或信箱号;
- $\odot$  办公电话: 务必填写。号码应格式标准、内容真实准确, 不得出现"010-00000000"等明显不真实 的联系方式。

## <span id="page-7-0"></span>**六、新办网站备案申请**

点击左侧菜单【新办网站申请】,根据要求填写真实合法的信息,填写完成后,点击【提交】 等待公安民警审核,一般审核时间为 3-5 个工作日(注务必按照要求填写,否则将被退回)

```
第一步:网站开办主体,已经提交申请或审核已经通过,直接点击【下一步】即可;
```
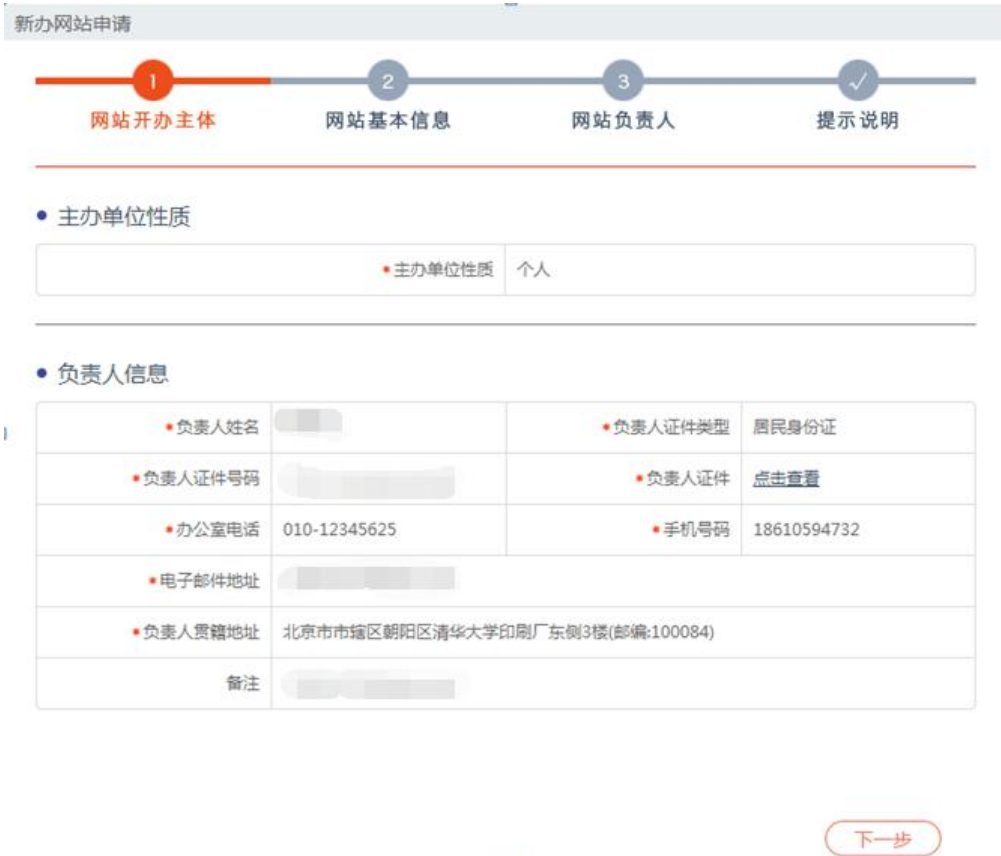

### **第二步:网站基本信息填写**

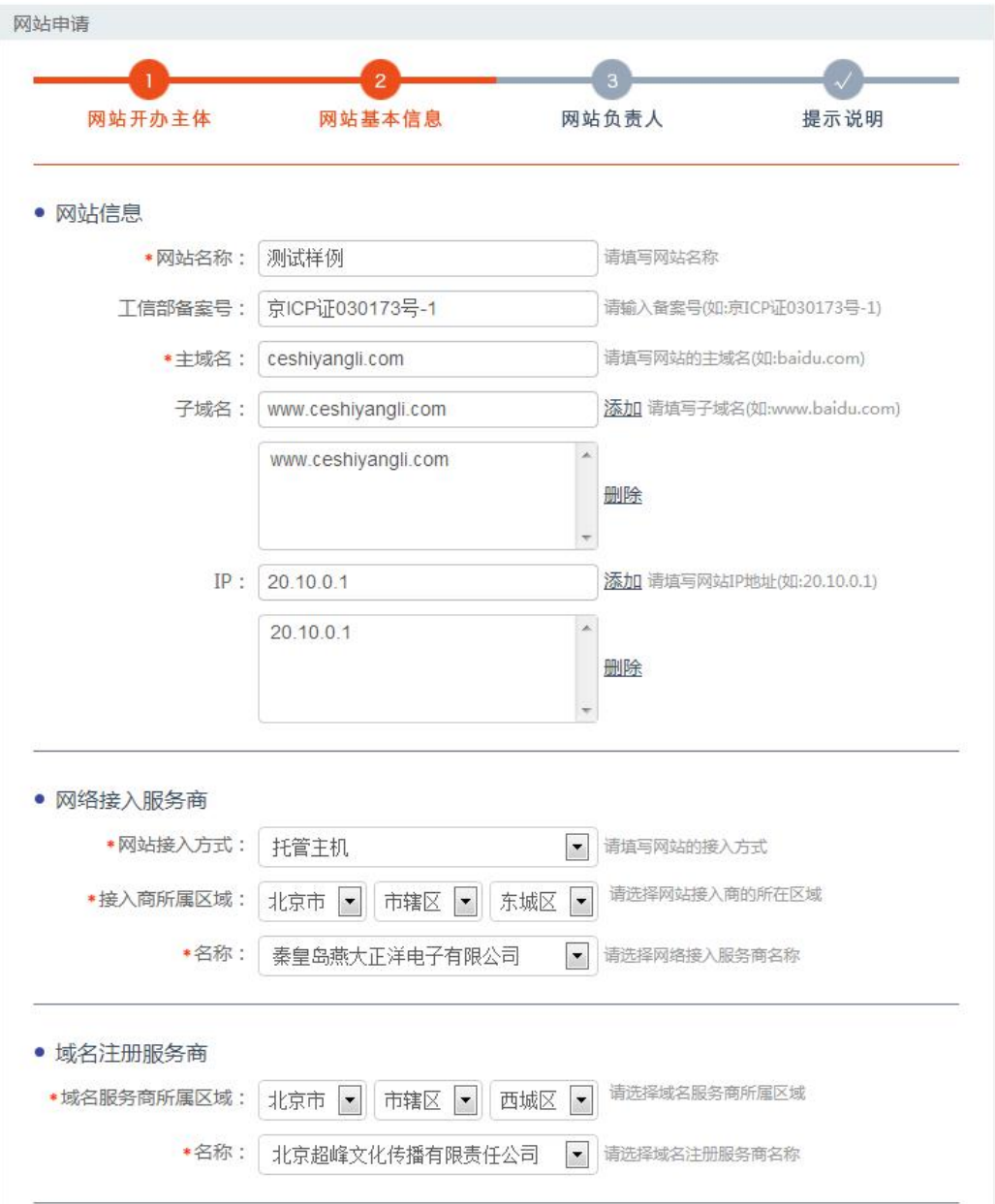

• 服务类型 什么是交互式服务? 是否提供互联网交互服务: ● 是 ◎ 否 ■ 博客、个人空间 □ 微博 □ www服务 □ wap网站 □ 论坛/bbs □ 聊天室 □ 微聊 ■ 社交网站 ◎ 电子邮件 □ 短信服务 ■ 即时通讯 ◎ 搜索引擎 □ 网络新闻 □ 网络音乐 □ 网络文学 □ 网络视频 □ 网络游戏 □ 网络下载 ■ app服务 ■ 云计算 □ 旅行预订 ■ 供求信息发布 ■ 移动应用商店 □ 网上支付 □ 网上银行 □ 网络炒股 □ 网络购物 □ 云存储 ■ FTP下载 • 网站内容  $1 - 2$ 

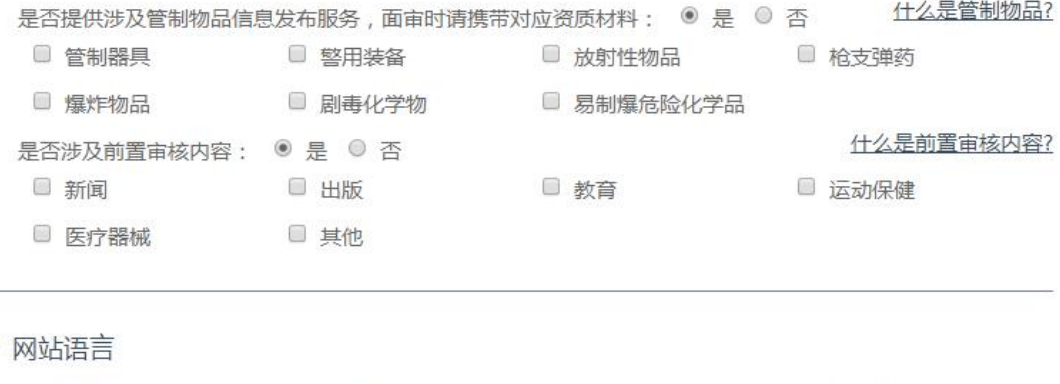

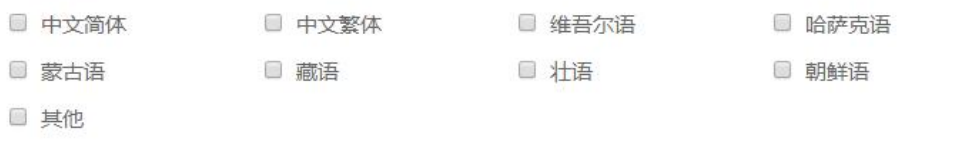

### **填写注意事项:(务必按照要求填写,否则将被退回)**

注: 您的网站在不涉及前置审批,请不要在选项内容中打勾;如果没有您的网站服务内容, 就无需选择。

上一步

下一步

 $\widehat{u}$  网站名称: 应与其主办单位性质等信息对应一致。如主办单位性质为个人的网站, 不得以"某某有限 公司"等与其主命名;不得以域名作为网站名称。主办单位性质为非政府机构或非政府授权机构的网 站,不得以"某某市人民政府"、"某某监察"等公共事务关键字命名;主办单位性质为非国家级单位 的网站,不得以"中国""中华""维权"等字头命名。无新闻(省委宣传部获得前置审批)、出版(省 出版局获得前置审批)、教育(省教育厅获得前置审批)、卫生(省卫生厅获得前置审批)、药监(省食 品药品监管局获得前置审批)、文化(省文化厅获得前置审批)、广电(省广电厅获得前置审批)等前 置审批或专项审批的网站,不得以相关领域。关键词命名。如未经新闻管理部门前置审核同意的,不

得以"新闻网"命名;未取得电子公告专项审批的,不得以"论坛"命名。含有 bbs 的域名视为论坛, 需到省通信管理局办理电子公告专项备案。

- 2 网站服务类型:单位可选择单位门户网站,个人可选择博客/个人空间,如有其他类型内容可如实勾选。
- $\widehat{S}$  如果您的虚拟主机只对应一个 IP, 可以填写同一个 IP 地址;如果对应多个如实填写起止 IP 即可。

### **第三步:网站负责人信息填写**

如果网站负责人信息/信息安全负责人信息/舆情引导员信息与开办人主体负责人信息相同

直接打钩即可自动填充,如果不同则根据实际情况分别填写。

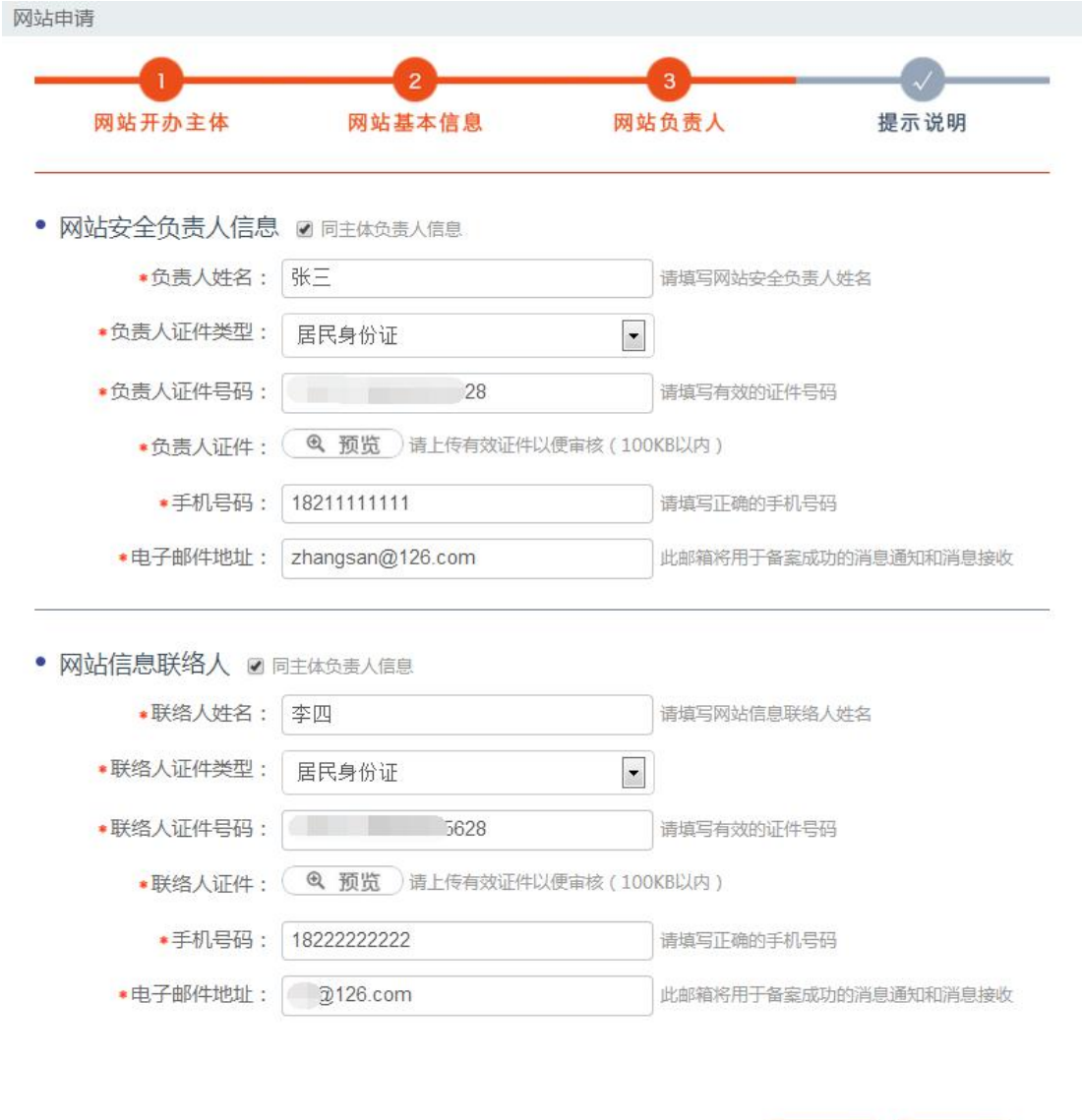

#### **填写注意事项:**

负责人姓名:应填写真实姓名全称,不得填报"王先生"、"李小姐"、"个人"或者加带数字或字

上一步

下一步

母的姓名等明显不真实的姓名。

第四步:提示说明

请认真阅读,如果没有异议,勾选"我已阅读信息网络安全保护方案"点击【提交】,

公安民警会在 3-5 个工作日给已反馈,反馈的信息将以短信形式通知,也可登录网站在系统消息

中查看。

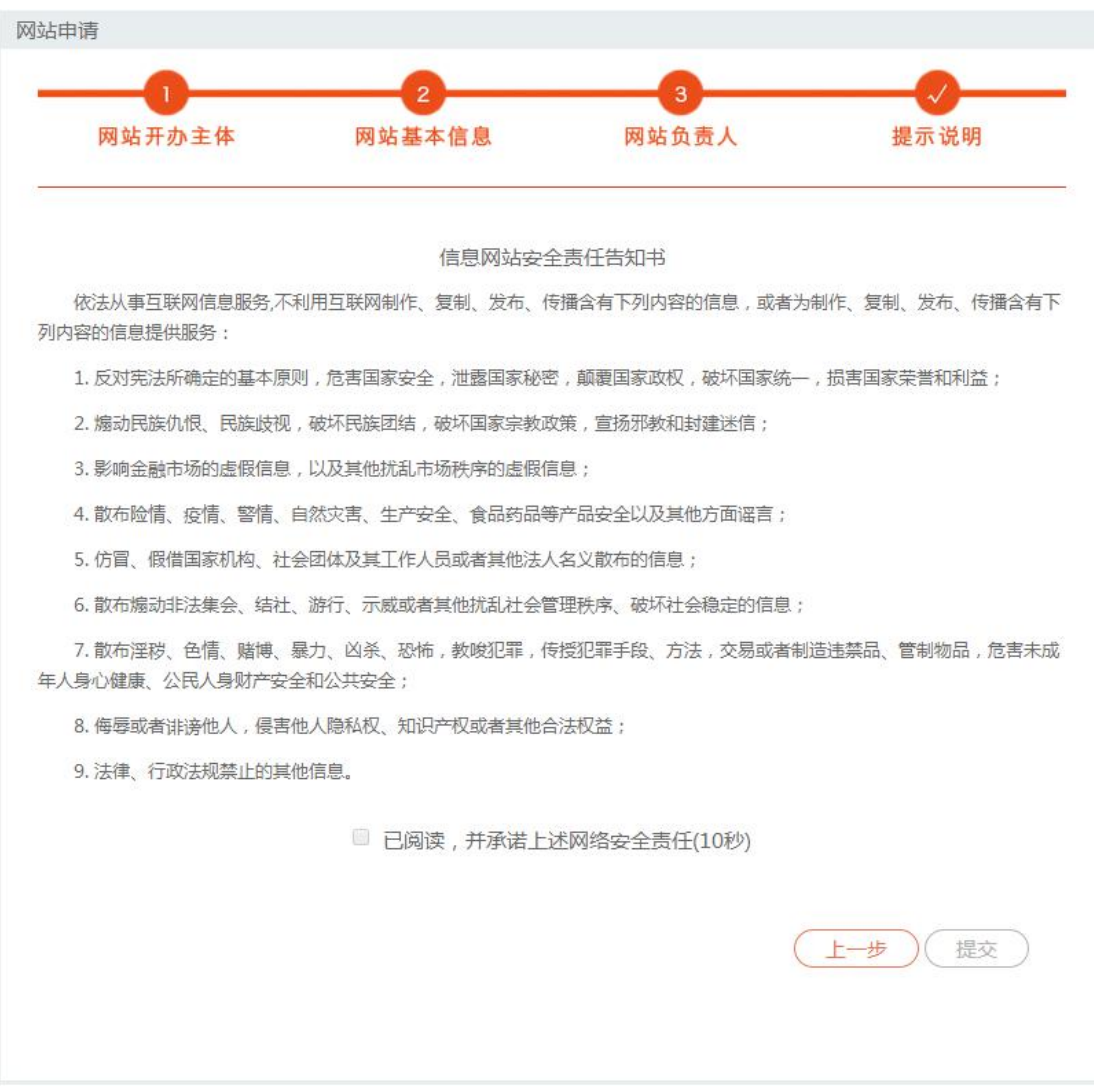

**特别注意:**

非交互式网站初步审核完成后即完成备案,交互式网站需要进行面审或实地检查,具体时间

将以短信告知。

如收到公安机关面审通知,请按照短信通知的时间携带所需证件到公安机关进行材料完整性

检验;

如收到公安机关实地审核通知:请按照通知的时间做好准备,配合公安民警进行安全检查。 第五步:在完成以上审核以后,公安机关将会发放公安部备案号,您需要将备案号放置网站 首页下端 ;您可以将网站备案代码放置在网站上,获取代码方法:在已备案网站中查看网 站详情,点击【点击复制备案号】即可获得备案代码。

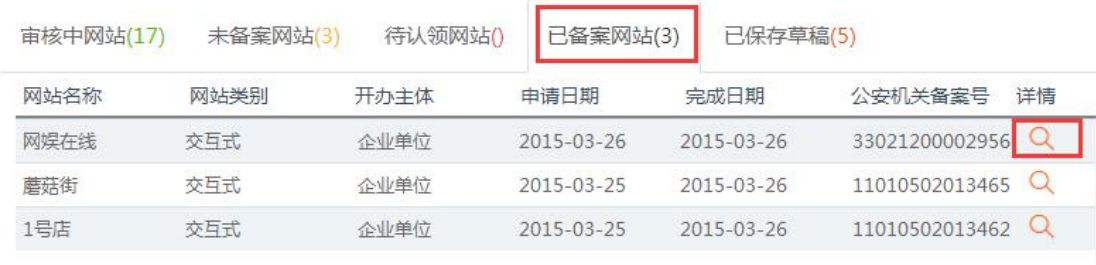

### • 备案号代码

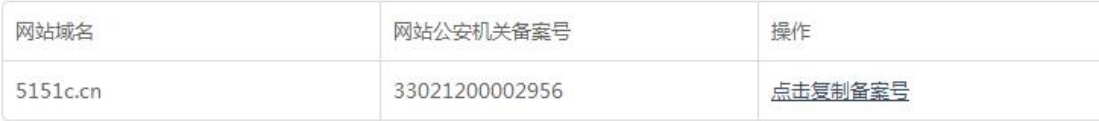

## <span id="page-13-0"></span>**七、网站信息变更申请**

已完成备案的网站如果有信息需要变更,点击主页左侧菜单【网站信息变更】选择要变更的

网站,点击编辑小图标对网站信息进行编辑,编辑完成后,点击【提交】**。**

公安民警会在 3-5 个工作日处理您的请求。如果需要进行材料完整性检验或实地检查 则根据收到的短信, 在约定时间内配合公安民警进行审查。

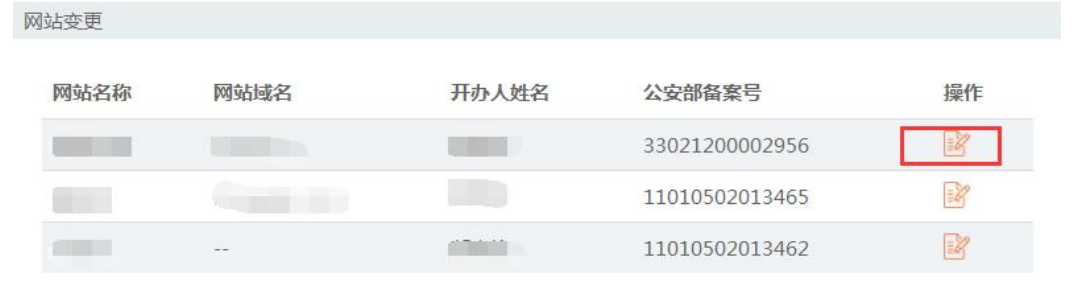

### **(注:务必按照要求填写,否则将被退回)**

## <span id="page-14-0"></span>**八、网站注销申请**

**特别注意**:网站注销必须保证网站已经处于关闭状态,否则无法完成注销。

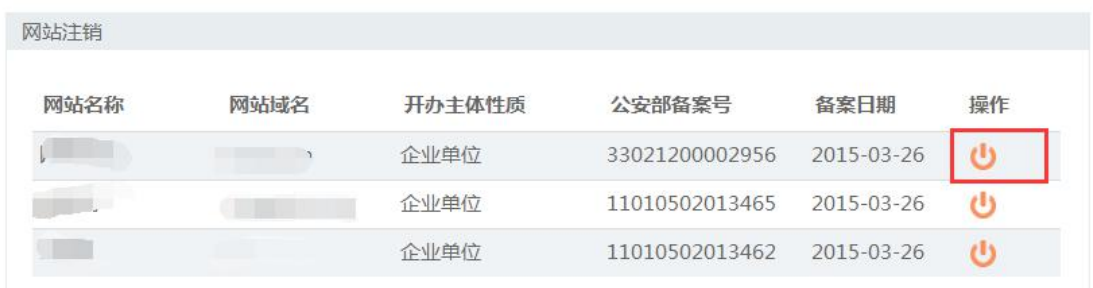

登录网站,点击首页左侧菜单【网站注销申请】选择要注销的网站 点击注销小图标

点击页面最下方的【发送验证码】,将手机收到的验证码正确填写,点击【网站注销】。

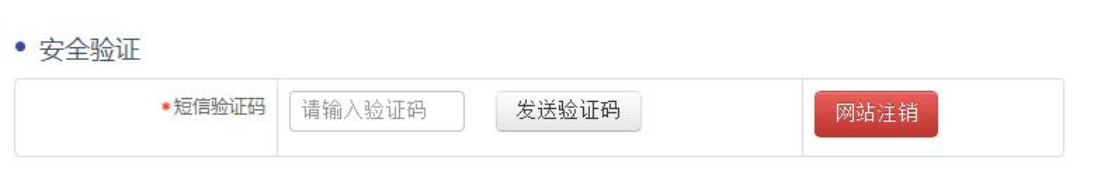

公安民警会在 3-5 个工作日处理您的申请,申核通过则网站注销完成,如果审核不通过,会 收到短信说明不通过原因,改善后重新发起申请即可。

# <span id="page-14-1"></span>**九、未备案网站申请**

未备案网站是系统自动推送的未备案和暂存的网站信息,如果您收到公安部发送的备案通知,

请在限定时间内到公安部备案网站注册并完善您的备案信息,备案流程同新办网站申请。

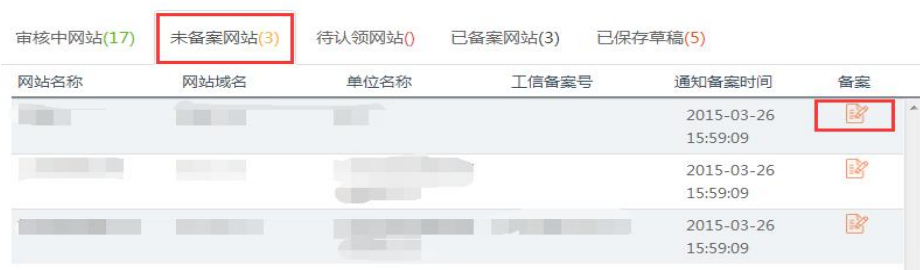

### **十、网站认领**

网站认领是您之前在其他的公安机关备过案,但是还没有在"全国公安机关互联网站安全服 务平台"备过案的,如果您收到公安机关发送的备案认领通知,请您注册账户认领您的网站。 认领过程

第一步:登录网站注册账户,

第二步:正确填写开办主体信息,系统会自动推送您的网站到网站认领菜单下。

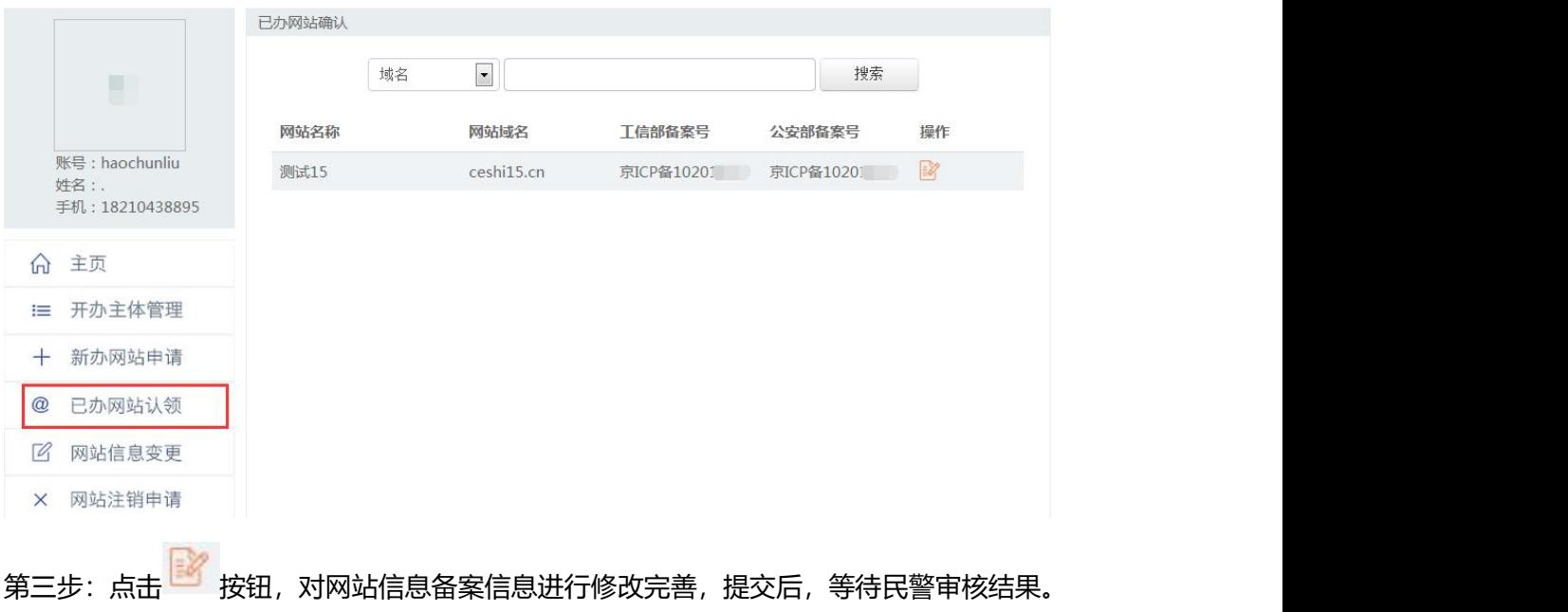

需要注意如果收到公安机关通知,未在规定时间内完成备案认领的网站将会有被关停的危险。